## • **Recolhimento – IRRF Pessoa Física ou Jurídica**

## **CONTABILIZAÇÃO:**

**D-** IRRF (2.1.8.8.1.01.04)

**C-** Caixa e Equivalentes de Caixa (evento de máquina)

**D-** Restos a Pagar não Processados Liquidados (6.3.1.3.0.00.00)

**C-** Restos a Pagar não Processados Pagos (6.3.1.4.0.00.00)

## **CANCELAMENTO**

Caso a despesa já tinha sido liquidada (item 1), estornar primeiramente a NL correspondente.

## **CONTABILIZAÇÃO:**

**D-** Restos a pagar não processado a Liquidar (6.3.1.1.0.00.00)

- **C-** Restos a Pagar não Processados Cancelados (6.3.1.9.0.00.00)
- **D-** DDR Comprometida por Empenho (8.2.1.1.2.00.00)
- **C-** Disponibilidade por Destinação de Recursos (8.2.1.1.1.00.00)

## **7 EXECUÇÃO DOS PRINCIPAIS DOCUMENTOS UTILIZADOS NO SIAFEM**

#### **7.1 Documentos de Entradas de dados no SIAFEM**

A entrada dos dados necessários à Execução O*rçamentária / Financeira / Contábil* será realizada através dos seguintes documentos, utilizado pelo Sistema:

- **Nota de Dotação (ND);**
- **<sup>■</sup> Nota de Movimentação de Crédito (NC);**
- Programação de Desembolso (PD);
- Nota de Empenho (NE);
- **Nota de Lançamento (NL);**
- **Ordem Bancária (OB);**
- **Guia de Recebimento (GR);**
- **Nota de Lançamento de Sistema (NS).**

## **7.1.1 Nota de Dotação – ND**

Este documento possibilita o registro da dotação inicial e suplementações para as Unidades do Sistema, bem como suas anulações.

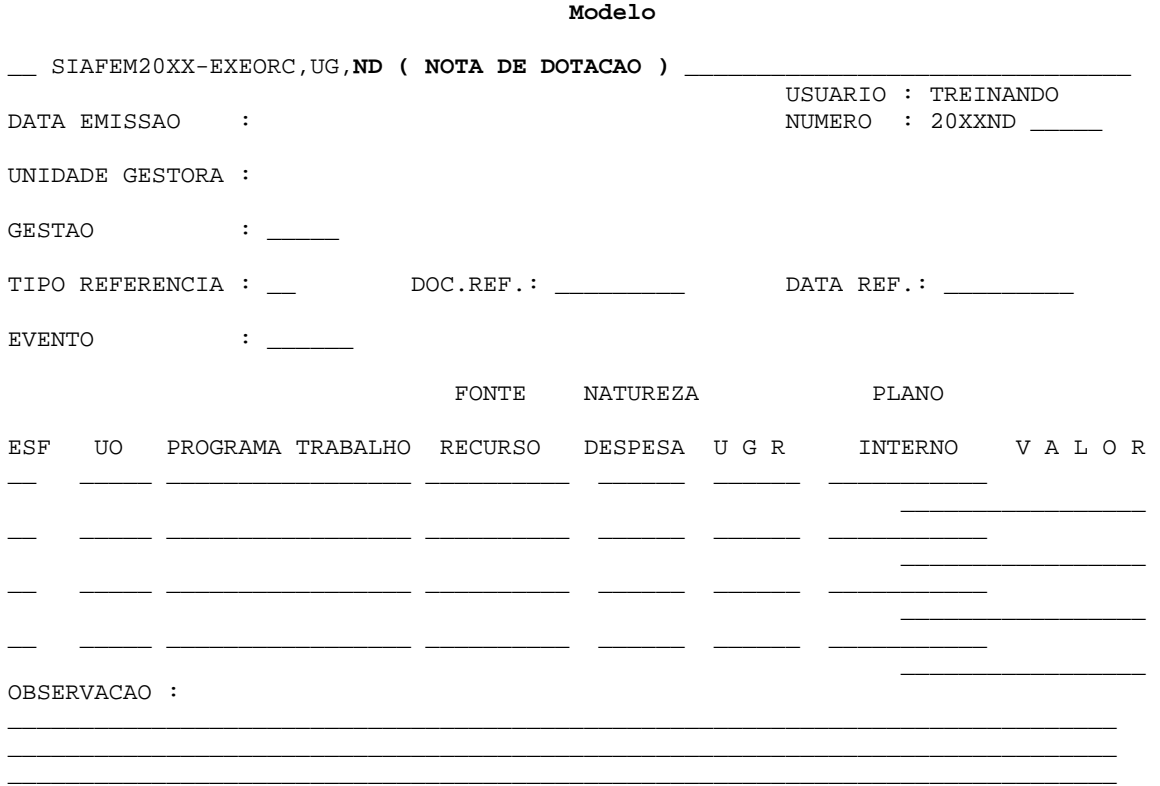

## **Preenchimento**

**Data Emissão**: Registrar a data de emissão do documento no formato DDMMMAAAA. O Sistema já traz este campo preenchido com a data corrente, mas, se for necessário, poderá ser alterado.

**Número:** Não preencher. O Sistema trará automaticamente o número para unidade gestora online, no ato da confirmação do documento. Para a unidade gestora off-line o preenchimento é obrigatório.

**Unidade Gestora:** Informar o código da unidade gestora que está emitindo o documento. O Sistema já traz este campo preenchido com o código da unidade gestora em que o operador está cadastrado, mas, se for necessário, poderá ser alterado.

**Gestão:** Indicar o código da gestão do documento.

**Tipo Referência:** Informar o tipo do documento que originou o orçamento, conforme tabela abaixo:

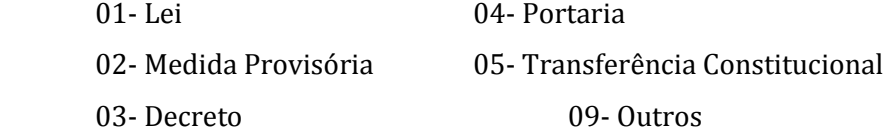

**Doc. Ref.:** Informar o número do documento que originou o orçamento.

**Data Ref.:** Informar a data de publicação do documento que originou o orçamento.

**Evento:** Informar o código do evento correspondente ao fato a ser registrado.

**UO:** Informar o código da unidade orçamentária.

**Programa Trabalho:** Informar o código do programa de trabalho correspondente.

**Fonte Recurso:** Informar o código da fonte de recursos correspondente.

**Natureza Despesa:** Informar o código que identifica a natureza de despesa correspondente.

**UGR:** Informar o código da unidade gestora responsável correspondente. No caso de ser mesma emitente, não se faz necessário o preenchimento.

**Plano Interno:** Informar o código do plano interno correspondente. Não se faz necessário o preenchimento.

**Valor:** Informar o valor da dotação, sem pontos e vírgula.

**Observação:** Preencher com informações adicionais, claras e objetivas que completem a caracterização do fato registrado.

#### **7.1.2 Detalhamento de Fonte de Recursos - DETAFONTE**

Este documento possibilita o registro dos Detalhamentos Orçamentários referentes à Fonte de Recursos.

**1° PASSO**: Identificação da fonte de recursos a ser detalhada, utilizando as transações **>LISFONTE** ou **CONFONTE.** 

**2° PASSO**: Através da transação **>LISPTRESUG**, fazer anotação do **PTRES, UO** (unidade Orçamentária) e **PROGRAMA DE TRABALHO.**

**Obs.:** Outro dado a ser anotado diz respeito ao Plano Interno – PI, que corresponde à ação, constante do Programa de Trabalho, seguindo da numeração 01. Uma vez conhecido, o número da PI poderá ser obtido também mediante a transação **>CONPI.** 

**3º PASSO**: Através da transação **>DETACONTA**, consultar a conta **6.2.2.1.1.01.00 –** Crédito Disponível, visando à verificação de saldo disponível no **PTRES-FONTE-NATUREZA-UGR-PI** a serem utilizados.

**4° PASSO**: Através da transação **>DETAFONTE**, fazer o detalhamento da fonte, utilizando os seguintes eventos: **200200 e 2002001**.

**Obs.:** utilizar a tecla **ENTER** para preenchimento dos campos. Assim, logo após o preenchimento da fonte de recurso, o sistema trará automaticamente a esfera, a unidade orçamentária e o programa de trabalho.

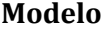

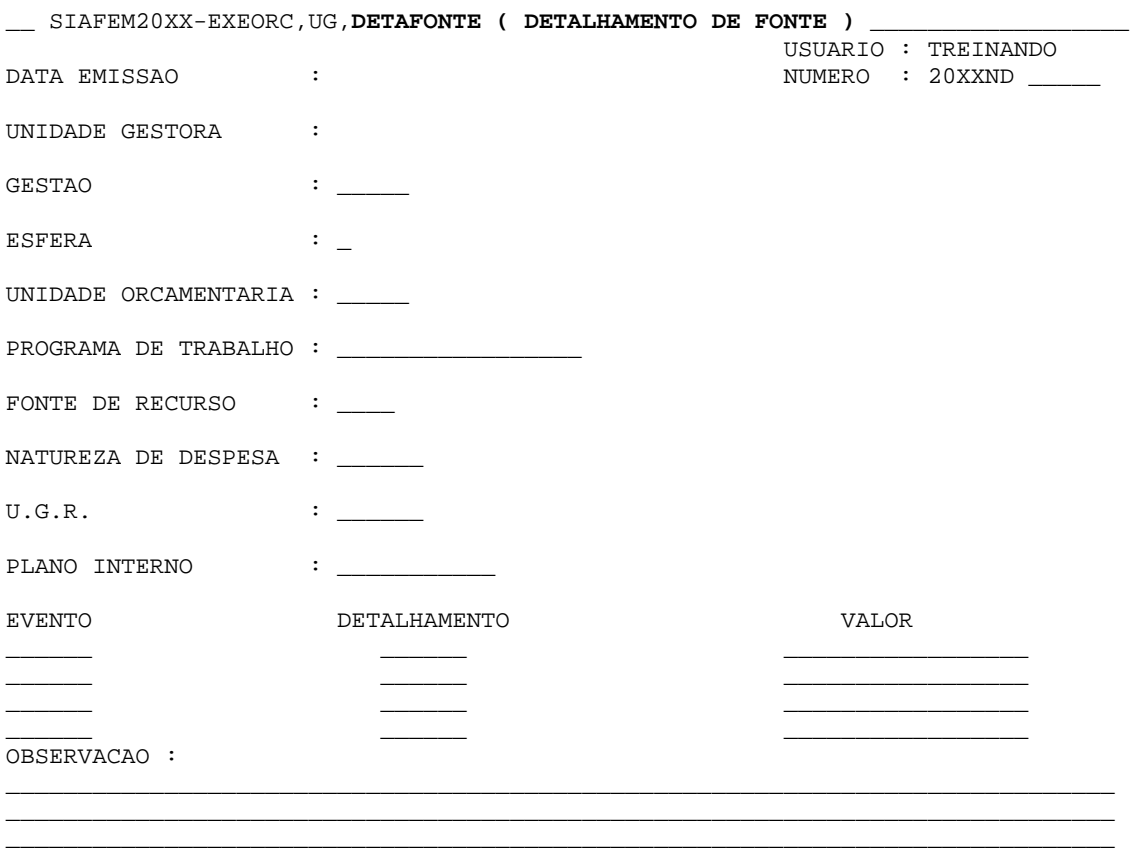

#### **Preenchimento**

**Data Emissão:** Registrar a data de emissão do documento no formato DDMMMAAAA. O Sistema já traz este campo preenchido com a data corrente, mas, se for necessário, poderá ser alterado. **Número:** Não preencher. O Sistema trará automaticamente, mas poderá ser alterada.

**Unidade Gestora:** Informar o código da unidade gestora que está emitindo o documento. O Sistema já traz este campo preenchido com o código da unidade gestora em que o operador está cadastrado, mas, se for necessário, poderá ser alterado.

**Gestão:** Indicar o código da Gestão do documento.

**Esfera:** Informar o número da esfera, ou seja, 1 – Fiscal, 2 – Seguridade Social e 3 – Investimento.

**Unidade Orçamentária:** Informar o código da unidade orçamentária.

**Programa de Trabalho:** Informar o código do programa de trabalho.

**Fonte de Recurso:** Informar o código da fonte de recursos.

**Natureza de Despesa:** Informar o código que identifique a natureza de despesa.

**UGR:** Informar o código da unidade gestora responsável correspondente.

**Plano Interno:** Informar o código do plano interno.

**Evento:** Informar o código do evento correspondente ao fato a ser registrado.

**Detalhamento:** Informar o sequencial da fonte de recursos.

**Valor:** Informar o valor a ser detalhado, sem pontos e vírgula.

**Observação:** Preencher com informações adicionais, claras e objetivas, que completem a caracterização do fato registrado.

## **7.1.3 Nota de Crédito - NC**

Documento destinado ao registro dos Eventos vinculados à transferência de crédito, tais como Destaque, Provisão, Anulação de Provisão e Anulação de Destaque.

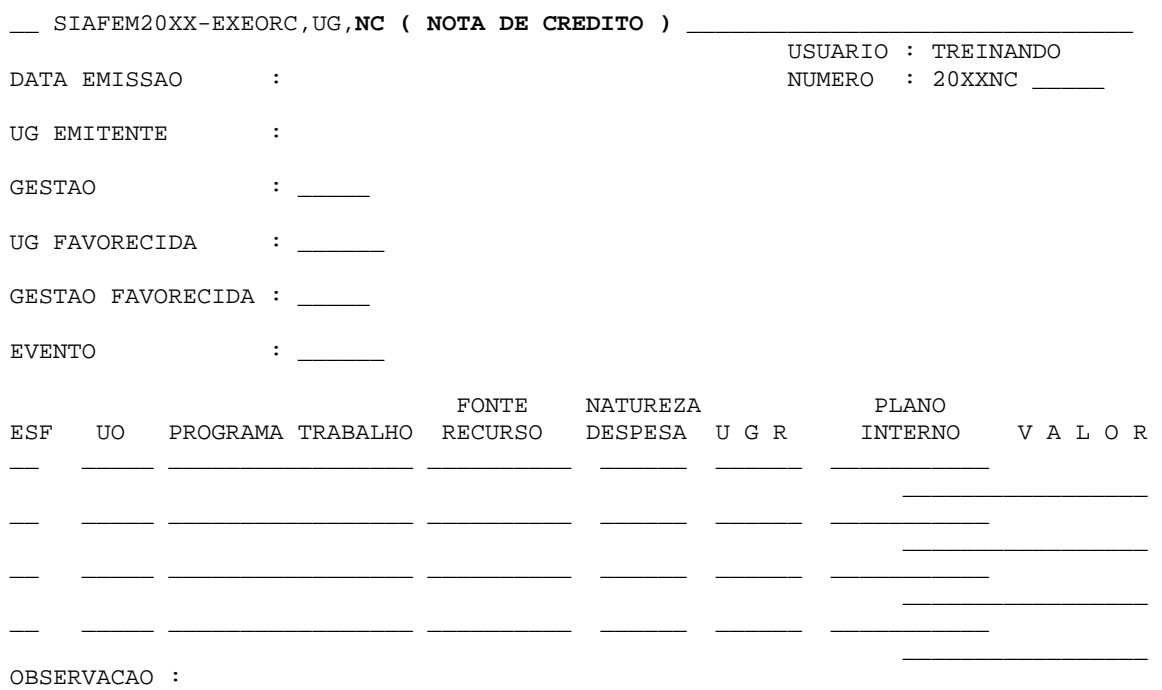

## **Modelo**

## **Preenchimento**

**Data Emissão:** Registrar a data de emissão do documento no formato **DDMMMAAAA.**

O Sistema já traz este campo preenchido com a Data Corrente, mas, se for necessário, poderá ser alterado.

**Número:** Não preencher. O Sistema trará automaticamente.

**UG Emitente:** Informar o código da unidade gestora que está emitindo o documento. O Sistema já traz este campo preenchido com o código da unidade gestora em que o operador está cadastrado, mas, se for necessário, poderá ser alterado.

**UG Favorecida:** Indicar o código da unidade gestora recebedora do crédito.

**Gestão:** Indicar o código da gestão do documento.

**Evento:** Informar o código do evento correspondente ao fato a ser registrado.

**UO:** Informar o código da unidade orçamentária.

**Programa Trabalho:** Informar o código do programa de trabalho correspondente.

**Fonte Recurso:** Informar o código da fonte de recursos correspondente.

**Natureza Despesa:** Informar o código que identifique a natureza de despesa correspondente.

**UGR:** Informar o código da unidade gestora responsável correspondente.

**Plano Interno:** Informar o código do plano interno correspondente.

**Valor:** Informar o valor da nota de crédito, sem pontos e vírgula.

**Observação:** Preencher com informações adicionais, claras e objetivas, que completem a caracterização do fato registrado.

#### **7.1.4 Nota de Empenho - NE**

Documento destinado ao registro de Eventos vinculados ao comprometimento da Despesa mediante Dotação de Créditos Orçamentários, quando da realização de compras ou contratação de serviços.

Quando da emissão da nota de empenho deverá ser observado os seguintes procedimentos:

#### **1º PASSO**

Através da transação **>DETACONTA**, verificar se há saldo nas seguintes contas contábeis:

- **6.2.2.1.1.01.00** - Crédito Disponível (verificar se há saldo no **PTRES, FONTE DE RECURSO, NATUREZA DA DESPESA, UGR e PI** a serem utilizados)

- **8.2.2.1.1.03.00 -** Cota de Despesa Disponível a Empenhar (verificar se há saldo na **FONTE DE RECURSO, no GRUPO DA DESPESA e MÊS** a serem utilizados).

- **8.2.1.1.1.00.00** – Disponibilidade por Destinação de Recursos (verificar se há disponibilidade financeira na **FONTE DE RECURSO** específica a ser empenhada.

#### **2º PASSO**

Anotar o **CNPJ ou CPF** do credor, bem como a classificação da despesa a ser empenhada, utilizando as transações **>LISCREDOR e >LISNATURE**, respectivamente.

#### **3º PASSO**

Através da transação **>NE** fazer o empenho da despesa, utilizando os seguintes eventos: 40.0.091 - Empenho 40.0.092 - Reforço 40.0.093 - Anulação

## **Modelo Tela 1**

SIAFEM20XX-EXEORC,UG,**NE ( NOTA DE EMPENHO )**

\_\_\_\_\_\_\_\_\_\_\_\_\_\_\_\_\_\_\_\_\_\_\_\_\_\_\_\_\_\_\_

TREINANDO UNIDADE GESTORA :

GESTAO : \_\_\_\_\_

CODIGO EVENTO : \_\_\_\_\_\_

#### **Preenchimento**

**Unidade Gestora:** Informar o código da unidade gestora que está emitindo o documento. O Sistema já traz este campo preenchido com o código da unidade gestora em que o operador está cadastrado, mas, se for necessário poderá ser alterado.

**Gestão:** Indicar o código da gestão do documento.

**Código Evento:** Informar o código do evento correspondente ao fato a ser registrado.

#### **Modelo Tela 2**

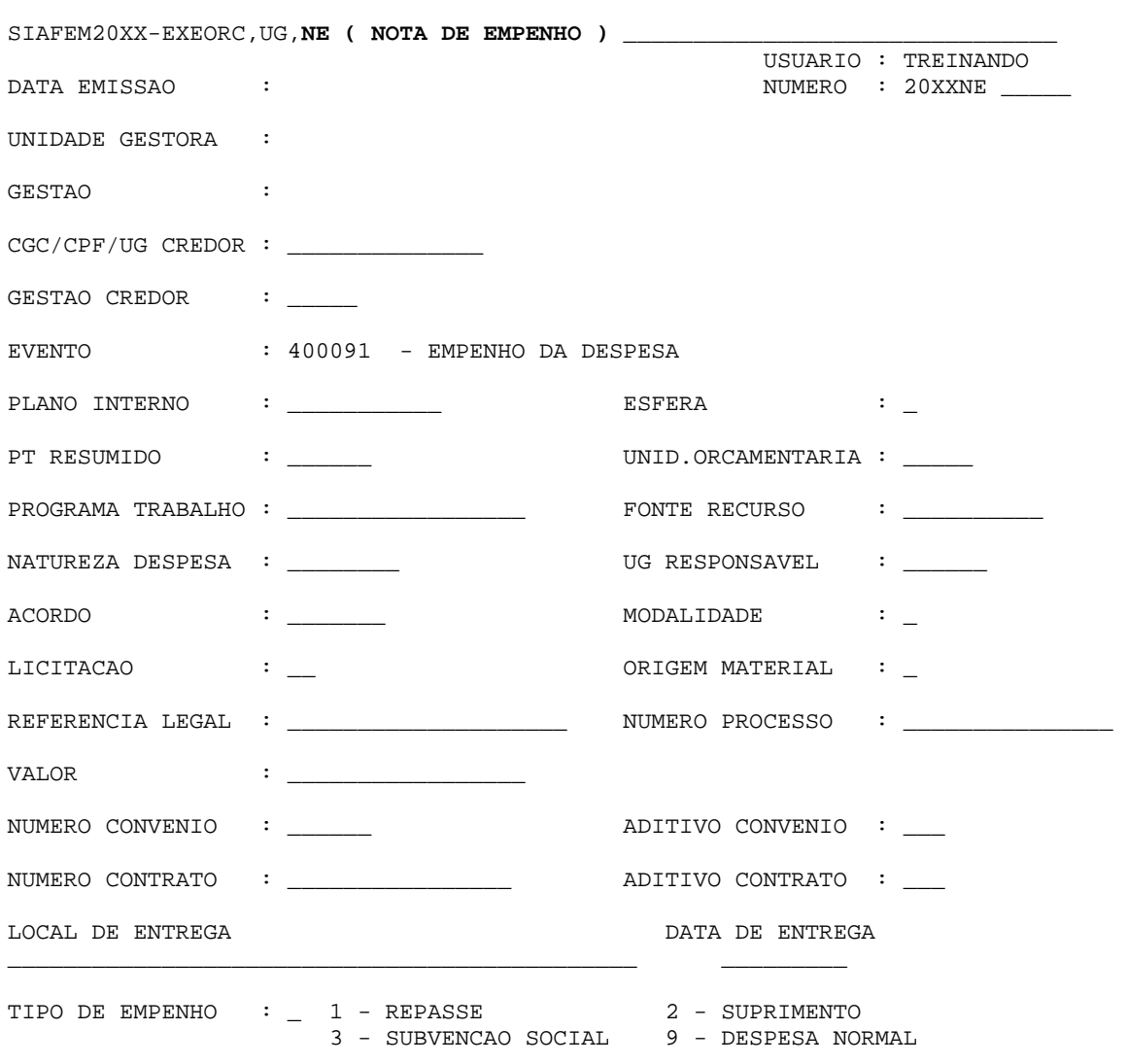

USUARIO :

### **Preenchimento**

**Data Emissão:** Registrar a data de emissão do documento no formato MMAAAA. O Sistema já traz este campo preenchido com a data corrente, mas, se for necessário, poderá ser alterado. **Número:** Não preencher. O Sistema trará automaticamente.

**Unidade Gestora:** Não preencher este campo. O Sistema trará a UG informada na primeira tela, juntamente com sua denominação.

**Gestão:** Não preencher este campo. O Sistema trará a Gestão informada na primeira tela.

**CGC/CPF/UG Credor:** Registrar o número completo (inclusive dígito verificador) do CGC ou CPF do Credor, sem separação, conforme se tratar de pessoa jurídica ou física, ou ainda, o código da unidade gestora beneficiária.

**Gestão Credor:** Informar o código da gestão, no caso em que o credor for uma unidade gestora. **Evento:** Não preencher este campo. O Sistema trará o evento informado na primeira tela.

**Plano Interno:** Informar o código do plano interno correspondente. Quando preenchido o campo de PI, o sistema trará automaticamente o campo de esfera, PTRES, UO, PT e esfera, preenchidos.

**PT Resumido:** Informar o código do programa de trabalho resumido (PTRES).

**Unidade Orçamentária:** Não Informar o código da unidade orçamentária. O sistema trará automaticamente, quando do preenchimento do PI.

**Programa Trabalho:** Não **i**nformar o código do programa de trabalho. O sistema trará automaticamente, quando do preenchimento do PI.

**Esfera:** Não **i**nformar o código da esfera. O sistema trará automaticamente, quando do preenchimento do PI: 1\_Orçamento Fiscal; 2\_Seguridade Social; 3\_Investimentos.

**Fonte Recurso:** Informar o código da fonte de Recursos com 10 dígitos.

**Natureza Despesa:** Informar o código que identifique a Natureza de Despesa com o subitem.

**UG Responsável:** Informar o código da Unidade Gestora Responsável.

**Tipo de Empenho:** Registrar o algarismo correspondente ao tipo de empenho, conforme abaixo:

- 1 Ordinário
- 3 Estimativo
- 5 Global

**Modalidade Licitação:** Registrar o algarismo correspondente à modalidade da Licitação, conforme abaixo:

- 1 Concurso
- 2 Convite
- 3 Tomada de Preços
- 4 Concorrência
- 5 Dispensa de Licitação
- 6 Inexigível

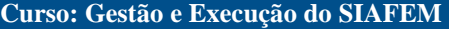

- 7 Não se Aplica
- 8 Suprimento de Fundos
- 9 Pregão

**Referência Legal:** Para o tipo de licitação 5 (cinco), deverá ser informado neste campo o instrumento legal que efetuou a dispensa. Para os demais tipos de licitação, deverão ser informados os dados correspondentes, tais como o número do concurso, convite, tomada de preços ou concorrência, diárias, vencimentos ou transferências.

**Número Processo:** Informar o número do processo a que se refere o empenho.

**Valor:** Informar o valor do empenho, sem pontos e vírgula.

**Local de entrega:** Informar onde será entregue o material ou serviço.

**Data de entrega:** Informar a data da entrega do material ou serviço.

**Tipo de Despesa:** 1- Repasse 2- Suprimento de Fundos 3- Subvenção Social 9- Despesa Normal.

## **Modelo Tela 3**

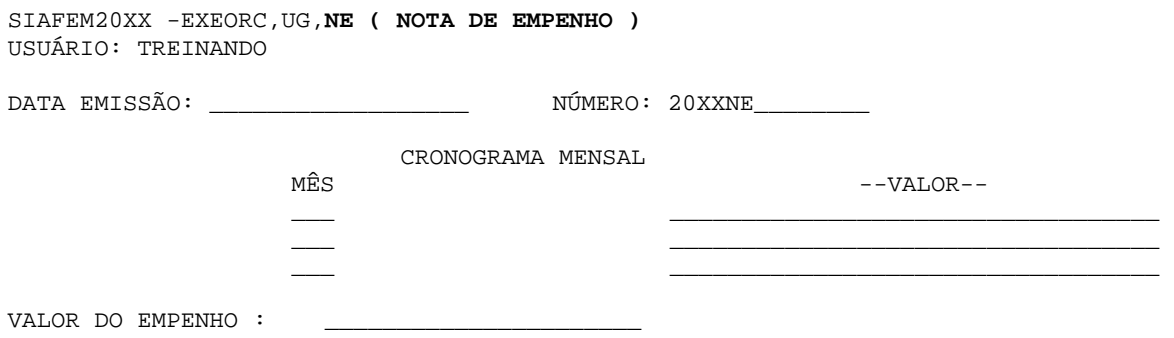

## **Preenchimento**

**Data Emissão:** Não preencher. O Sistema trará a data informada na tela anterior.

**Número:** Não preencher. O Sistema trará automaticamente.

**Mês:** Informar numericamente de 01 a 12, o mês previsto para desembolso.

**Valor:** Informar o valor correspondente ao desembolso no respectivo mês, sem pontos e vírgula.

**Valor do Empenho:** Não informar. O Sistema trará o valor total do empenho informado na tela anterior.

## **Modelo Tela 4**

**OBS:** Esta tela só aparece depois da confirmação efetiva do Empenho.

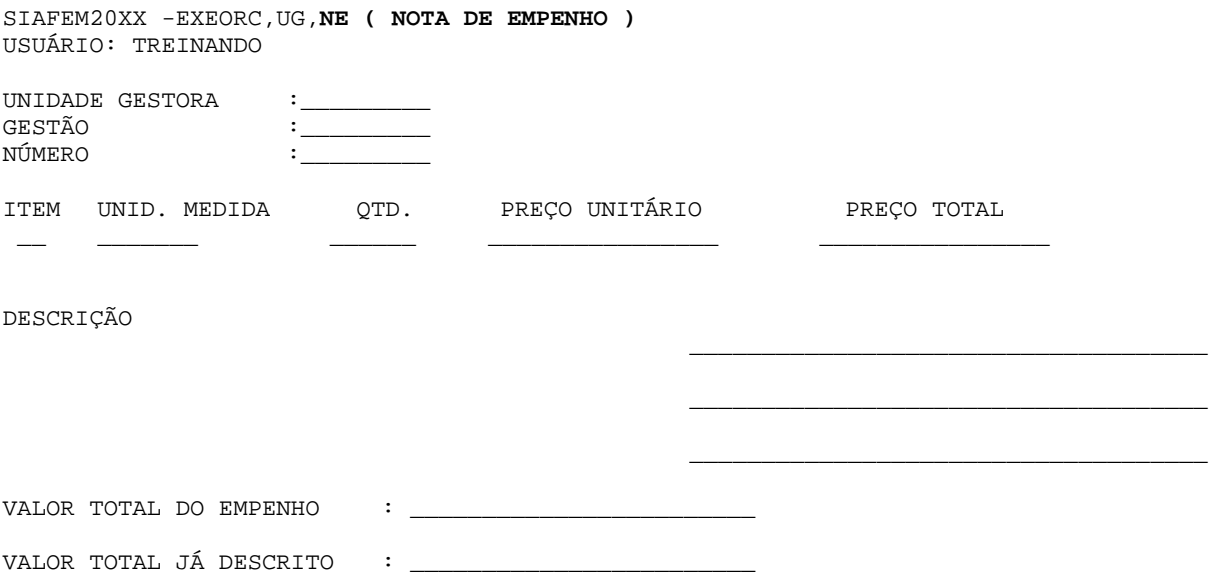

## **Preenchimento**

**Unidade Gestora:** Não preencher. O Sistema trará a UG informada na tela anterior.

**Gestão:** Não preencher. O Sistema trará a gestão informada na tela anterior.

**Número:** Não preencher. O Sistema trará automaticamente.

**Item:** Não preencher. O Sistema trará o próximo número disponível, até 49 itens.

**Unidade medida:** Informar a unidade de medida do bem ou serviço objeto do empenho.

**QTD.:** Informar a quantidade do bem ou serviço objeto do empenho.

**Preço Unitário:** Informar o preço unitário do bem ou serviço objeto do empenho, sem pontos ou vírgula.

**Preço Total:** Informar o preço total do bem ou serviço.

**Obs.:** Se for preenchido apenas a quantidade e preço total, o Sistema calculará o preço unitário.

De igual forma se for preenchido o preço unitário e quantidade, o Sistema calculará o preço total.

**Descrição:** Descrever sucintamente a especificação do Bem ou Serviço objeto do Empenho.

**Valor Total do Empenho:** Não preencher. O Sistema recupera o valor do Empenho que está sendo descrito.

**Valor Total já Descrito:** Não preencher. O Sistema irá somando os valores dos itens informados objetivando melhor orientar o usuário.

**Observação:** No caso de utilização dos eventos de **Reforço ou Anulação**, o Sistema mostrará a tela descrita abaixo:

## **Modelo Tela 5**

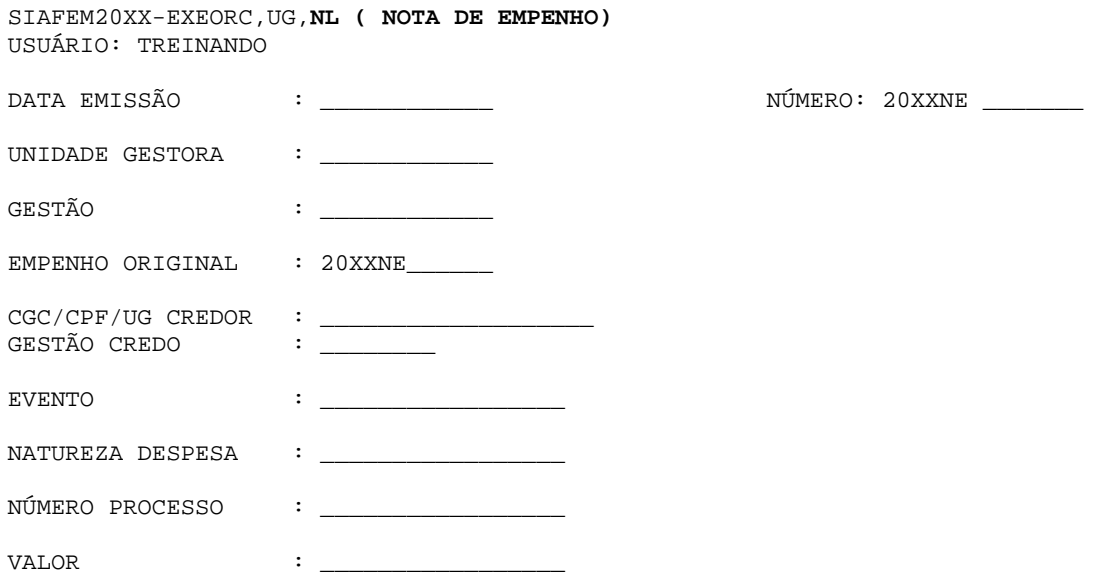

## **Preenchimento**

**Data Emissão:** Registrar a data de emissão do documento no formato DDMMMAAAA O Sistema já traz este campo preenchido com a data corrente, mas, se for necessário, poderá ser alterado.

**Número:** Não preencher. O Sistema trará automaticamente.

**Unidade Gestora:** Não preencher este campo. O Sistema trará a UG informada na tela anterior juntamente com sua denominação.

**Gestão:** Não preencher este campo. O Sistema trará a gestão informada na tela anterior juntamente com sua denominação.

**Empenho Original:** Informar o número do empenho que está sendo reforçado ou anulado. **Observação:** 

1) O reforço somente é aceito para empenho estimativo e desde que o saldo não esteja igual a zero;

2) Anulação é aceita para qualquer tipo de modalidade.

**CGC/CPF/UG CREDOR:** Registrar o número completo do CGC ou CPF do Credor (inclusive dígito verificador), sem separação, conforme se tratar de pessoa jurídica ou física, ou ainda, o código da unidade gestora beneficiária, caso seja o credor. O Sistema verificará a igualdade com relação ao Empenho original.

**Gestão Credor:** Informar o código da gestão, no caso em que o credor for unidade gestora. O sistema verificará a igualdade com relação ao empenho original.

**Evento:** Não preencher este campo. O Sistema trará o evento informado na tela anterior, justamente com sua denominação.

**Natureza Despesa:** Informar o código que identifique a natureza de despesa. O Sistema verificará a igualdade com relação ao Empenho original.

**Número Processo:** Informar o número do processo a que se refere o empenho.

**Valor:** Informar o valor do empenho, sem pontos e vírgula.

#### **7.1.5 Execução Financeira - Exefin**

- Permite o registro de todos os Atos e Fatos Administrativos tais como:
- Incorporação de Patrimônio;
- Controle de Material;
- Liquidação de Despesa;
- Transferências Financeiras;
- Programação Financeira;
- Programação de Desembolso.

#### **7.1.6 Nota de Lançamento - NL**

Destina-se ao registro dos Atos e Fatos Administrativos, como por exemplo: Apropriação/Liquidação de Receitas e Despesas, Incorporação de Patrimônio, Controle de Material e Programação Financeira.

Para emissão da Nota de Lançamento, seguir o roteiro abaixo.

## **1º PASSO:**

Identificação do CNPJ ou CPF do credor, fonte de recursos e classificação da despesa a ser liquidada, bem como o numero de empenho.

#### **2º PASSO:**

Identificar o evento a ser utilizado, através das transações **>LISEVENCON, >LISEVENTO ou >LISEVENNAT.** 

#### **3º PASSO:**

Através da transação **>DETACONTA,** consultar a conta **8.2.1.1.2.00.00** – **DISPONIBILIDADE POR DESTINACAO DE RECURSO COMPROMETIDA POR EMPENHO,** visando à verificação de saldo financeiro disponível a liquidar na fonte de recurso específica.

#### **4º PASSO:**

Fazer a liquidação da despesa através da transação **>NL** 

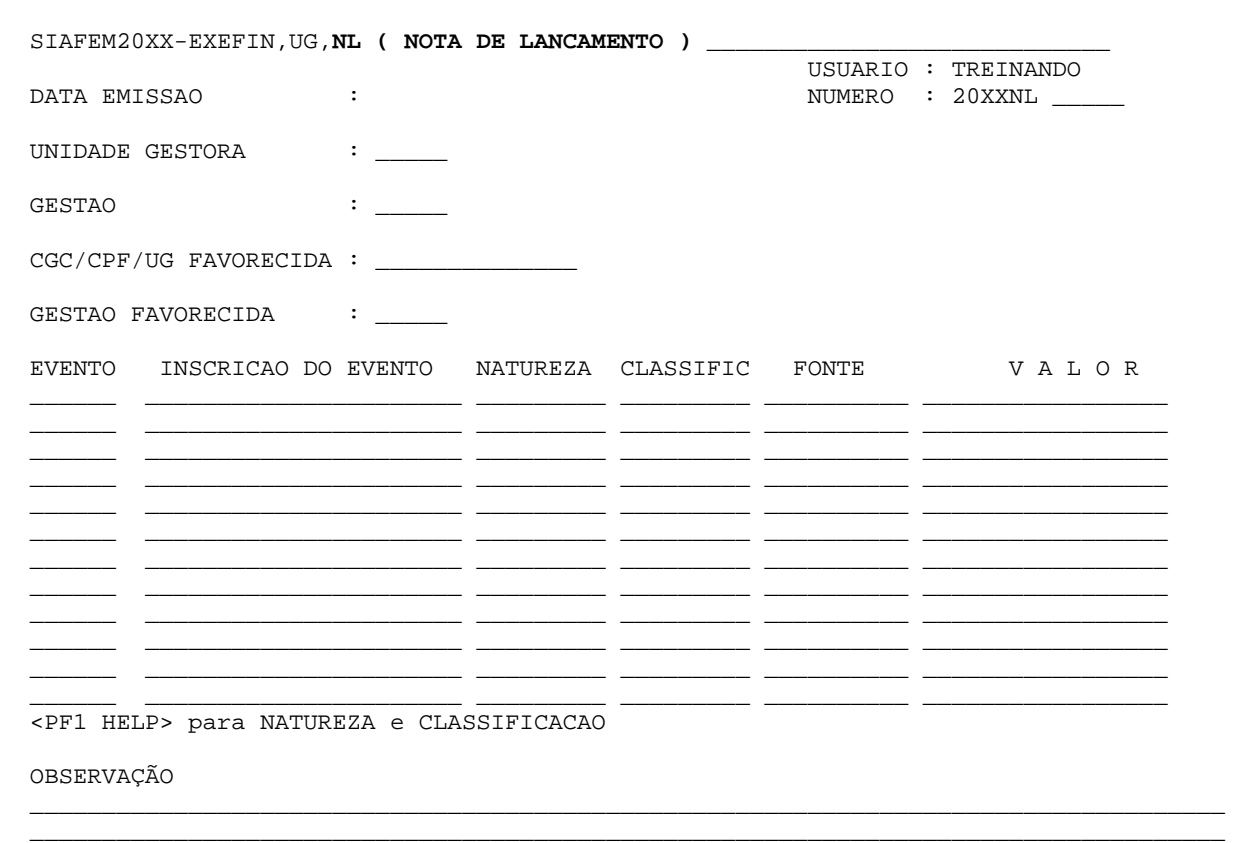

## **Modelo Tela 1**

#### **Preenchimento**

**Data Emissão:** Registrar a Data de Emissão do documento no formato DDMMMAAAA. O Sistema já traz este campo preenchido com a data corrente, mas, se for necessário, poderá ser alterado.

\_\_\_\_\_\_\_\_\_\_\_\_\_\_\_\_\_\_\_\_\_\_\_\_\_\_\_\_\_\_\_\_\_\_\_\_\_\_\_\_\_\_\_\_\_\_\_\_\_\_\_\_\_\_\_\_\_\_\_\_\_\_\_\_\_\_\_\_\_\_\_\_\_\_\_\_\_\_\_\_\_\_\_

**Número:** Não preencher. O Sistema trará automaticamente.

**Unidade Gestora:** Informar o código da unidade gestora que está emitindo o documento. O Sistema já traz este campo preenchido com o código da unidade gestora em que o operador está cadastrado, mas, se for necessário, poderá ser alterado.

**Gestão:** Indicar o código da gestão correspondente à unidade gestora.

**CGC/CPF/UG Favorecido:** Registrar o número completo do CGC ou CPF do Credor (inclusive dígito verificador), sem separação, conforme se tratar de pessoa jurídica ou física, ou ainda, o código da unidade gestora beneficiária, caso seja o credor.

**Gestão Credor:** Informar o código da gestão, caso o credor for uma unidade gestora.

**Evento:** Informar o código do evento que corresponda ao fato a ser registrado.

**Inscrição do Evento:** Informar a inscrição exigida pelo evento.

**Natureza:** Informar a natureza orçamentária adequada ao evento.

**Classificação:** Informar a classificação contábil adequada ao evento.

**Fonte:** Informar o código da fonte de recursos relativo à apropriação / liquidação.

**Valor:** Registrar o valor do lançamento, sem pontos e vírgula.

**Observação:** Preencher com informações adicionais, claras e objetivas, que completem a caracterização do fato registrado.

#### **7.1.7 Programação de Desembolso - PD**

Permite efetuar a programação dos Desembolsos a serem efetuados. Este documento deverá ser precedido da apropriação da despesa e/ou retenções diversas.

Quando da emissão da **PD**, seguir o roteiro abaixo:

#### **1º PASSO**

da transação **>DETACONTA**, consultar as contas **8.2.1.1.3.01.00, 8.2.1.1.3.02.00, 8.2.1.1.3.03.00 e 7.2.1.4.1.00.00 –** Disponibilidade por Destinação de Recursos Comprometida por Liquidação, Disponibilidade por Destinação de Recursos Comprometida por Consignações/Retenções, Disponibilidade por Destinação de Recursos Comprometida por Entradas Compensatórias e Saldo Financeiro, respectivamente, visando à verificação de saldo disponível a pagar na fonte de recurso específica.

## **2º PASSO**

Identificar o evento a ser utilizado, através das transações **>LISEVENCON, >LISEVENTO ou >LISEVENNAT.**

#### **3º PASSO**

Efetuar a emissão da programação de desembolso através da transação **>PD.**

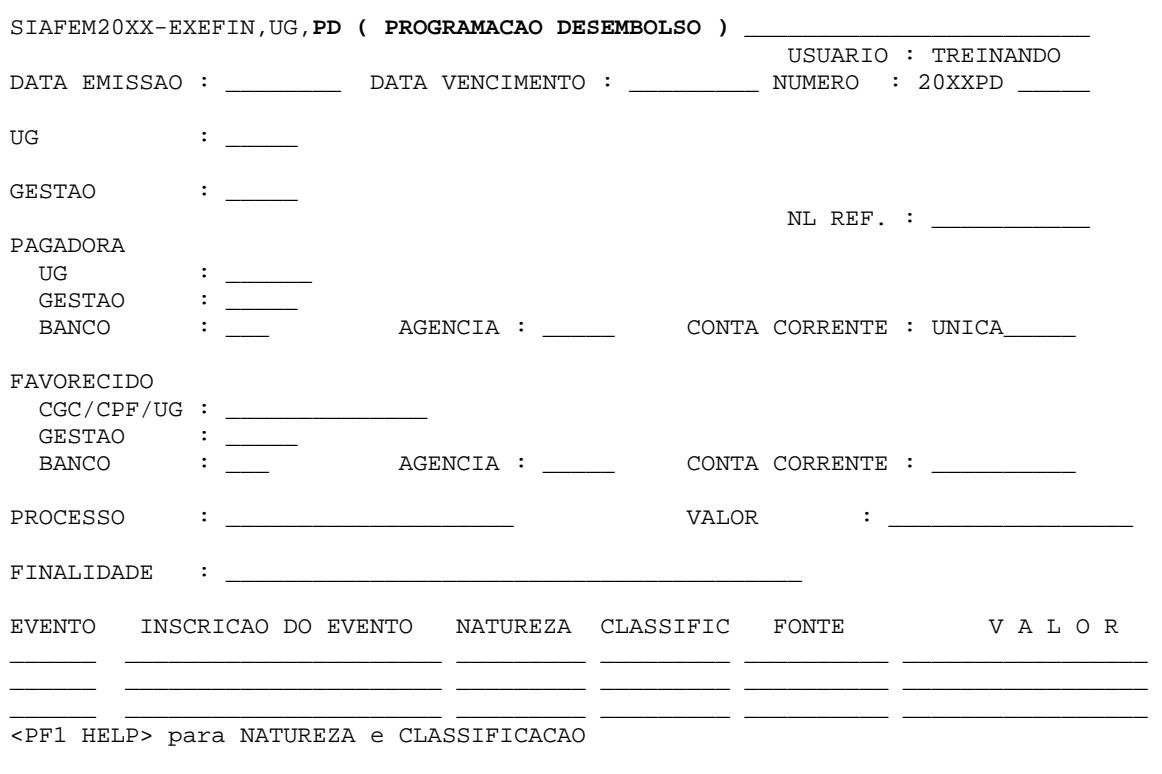

**Modelo** 

71

#### **Preenchimento**

**Data Emissão:** Registrar a data de emissão do documento no formato DDMMMAAAA. O Sistema já traz este campo preenchido com a data corrente, mas, se for necessário, poderá ser alterado.

**Data Vencimento:** Registrar a data de vencimento da obrigação.

**Número:** Não preencher. O Sistema trará automaticamente.

**UG:** Informar o código da unidade gestora que está emitindo o documento. O Sistema já traz esse campo preenchido com o código da unidade gestora em que o operador está cadastrado, se for necessário, poderá ser alterado.

**Gestão:** Indicar o código correspondente à gestão.

**NL Referência:** Informar o número do documento que efetuou a apropriação da despesa e/ou a retenção. Caso não exista, informar "NÃO TEM".

**UG Pagadora:** Informar o código da unidade gestora que efetuará o pagamento.

**Gestão:** Indicar o código da gestão que efetuará o pagamento.

**Banco:** Informar o código que identifica, no serviço de compensação, o banco de domicílio da unidade gestora pagadora, ou deixar em branco caso utilize a expressão "ÚNICA" no campo Conta Corrente.

**Agência:** Informar o código que identifica, no serviço de compensação, a agência de domicílio da unidade gestora pagadora, inclusive, o dígito verificador, sem hífen, ou deixar em branco caso utilize a expressão "ÚNICA" no campo conta corrente.

**Conta Corrente:** Registrar o número da conta corrente mantida pela unidade gestora pagadora na agência bancária de domicílio, inclusive, dígito verificador, sem hífen. **CGC/CPF/UG:**  Registrar o número completo do CGC ou CPF do Credor (inclusive dígito verificador), sem separação, conforme se tratar de pessoa jurídica ou física, ou ainda, o código da unidade gestora beneficiária, caso seja o credor.

**Gestão:** Informar o código da gestão, caso o credor for uma unidade gestora.

**Banco:** Informar o código que identifica, no serviço de compensação, o banco de domicílio do favorecido.

**Agência:** Informar o código que identifica, no serviço de compensação, a agência de domicílio do favorecido, inclusive, o dígito verificador, sem hífen.

**Conta Corrente:** Registrar o número da conta corrente do favorecido, inclusive, dígito verificador, sem hífen.

**Obs.:** Não preencher o domicílio bancário do favorecido. Caso o favorecido tenha apenas um domicílio na tabela de credores o Sistema trará automaticamente; caso tenha mais de um o Sistema mostrará uma tela para que o usuário escolha o domicílio desejado.

**Processo:** Informar o número do processo gerador do pagamento realizado.

**Valor:** Preencher com o valor total do pagamento, sem pontos ou vírgula.

**Finalidade:** Indicar a finalidade do pagamento, com informações claras e objetivas, que melhor caracterizem o pagamento.

**Evento:** Informar o código do Evento que corresponda ao fato a ser registrado.

**Inscrição do Evento:** Informar a inscrição exigida pelo evento.

**Natureza:** Informar a natureza orçamentária adequada ao evento.

**Classificação:** Informar a classificação contábil adequada ao evento.

**Fonte:** Informar o código da fonte de recursos.

**Valor:** Registrar o valor do lançamento, sem pontos e vírgula.

## **7.1.8 Ordem Bancária - OB**

Destina-se ao pagamento de compromissos, bem como à liberação de recursos.

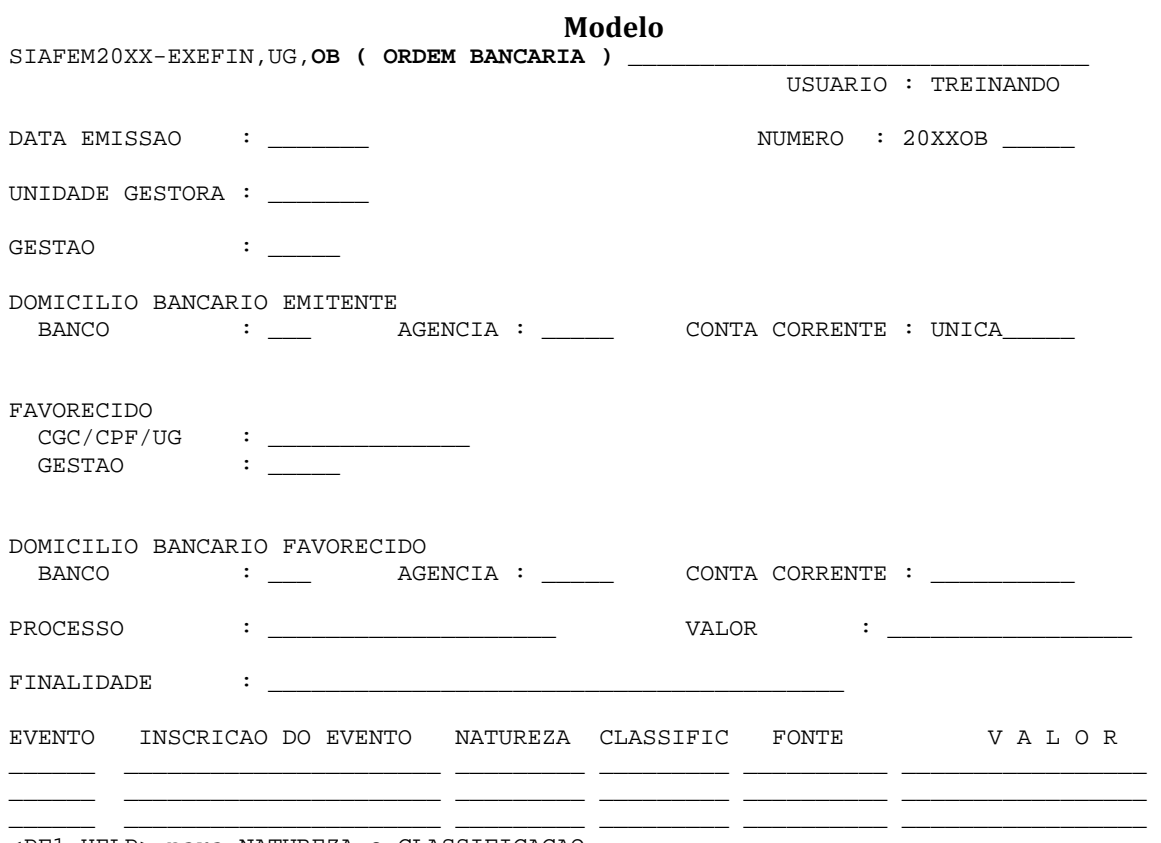

<PF1 HELP> para NATUREZA e CLASSIFICACAO

#### **Preenchimento**

**Data Emissão:** Registrar a data de emissão do documento no formato DDMMMAAAA. O Sistema já traz este campo preenchido com a data corrente, mas, se for necessário, poderá ser alterado.

**Data Vencimento:** Registrar a data de vencimento da obrigação.

**Número:** Não preencher. O Sistema trará automaticamente.

73

**UG:** Informar o código da unidade gestora que está emitindo o documento. O Sistema já traz esse campo preenchido com o código da unidade gestora em que o operador está cadastrado, se for necessário, poderá ser alterado.

**Gestão:** Indicar o código correspondente à gestão.

**NL Referência:** Informar o número do documento que efetuou a apropriação da despesa e/ou a retenção. Caso não exista, informar "NÃO TEM".

**UG Pagadora:** Informar o código da unidade gestora que efetuará o pagamento.

**Gestão:** Indicar o código da gestão que efetuará o pagamento.

**Banco:** Informar o código que identifica, no serviço de compensação, o banco de domicílio da unidade gestora pagadora, ou deixar em branco caso utilize a expressão "ÚNICA" no campo Conta Corrente.

**Agência:** Informar o código que identifica, no serviço de compensação, a agência de domicílio da unidade gestora pagadora, inclusive, o dígito verificador, sem hífen, ou deixar em branco caso utilize a expressão "ÚNICA" no campo conta corrente.

**Conta Corrente:** Registrar o número da conta corrente mantida pela unidade gestora pagadora na agência bancária de domicílio, inclusive, dígito verificador, sem hífen. No caso de utilização da conta única, utilizar a expressão "ÚNICA".

**CGC/CPF/UG:** Registrar o número completo do CGC ou CPF do Credor (inclusive dígito verificador), sem separação, conforme se tratar de pessoa jurídica ou física, ou ainda, o código da unidade gestora beneficiária, caso seja o credor.

**Gestão:** Informar o código da gestão, caso o credor for uma unidade gestora.

**Banco:** Informar o código que identifica, no serviço de compensação, o banco de domicílio do favorecido.

**Agência:** Informar o código que identifica, no serviço de compensação, a agência de domicílio do favorecido, inclusive, o dígito verificador, sem hífen.

**Conta Corrente:** Registrar o número da conta corrente do favorecido, inclusive, dígito verificador, sem hífen. No caso de o favorecido ser uma unidade gestora e for utilizada sua conta única, utilizar a expressão "ÚNICA".

**Obs.:** Não preencher o domicílio bancário do favorecido. Caso o favorecido tenha apenas um domicílio na tabela de credores o Sistema trará automaticamente; caso tenha mais de um o Sistema mostrará uma tela para que o usuário escolha o domicílio desejado.

**Processo:** Informar o número do processo gerador do pagamento realizado.

**Valor:** Preencher com o valor total do pagamento, sem pontos ou vírgula.

**Finalidade:** Indicar a finalidade do pagamento, com informações claras e objetivas, que melhor caracterizem o pagamento.

**Evento:** Informar o código do Evento que corresponda ao fato a ser registrado.

**Inscrição do Evento:** Informar a inscrição exigida pelo evento.

**Natureza:** Informar a natureza orçamentária adequada ao evento.

**Classificação:** Informar a classificação contábil adequada ao evento.

**Fonte:** Informar o código da fonte de recursos.

**Valor:** Registrar o valor do lançamento, sem pontos e vírgula.

## **7.1.9 Guia de Recebimento - GR**

Recolhimento de depósitos de diversas origens.

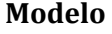

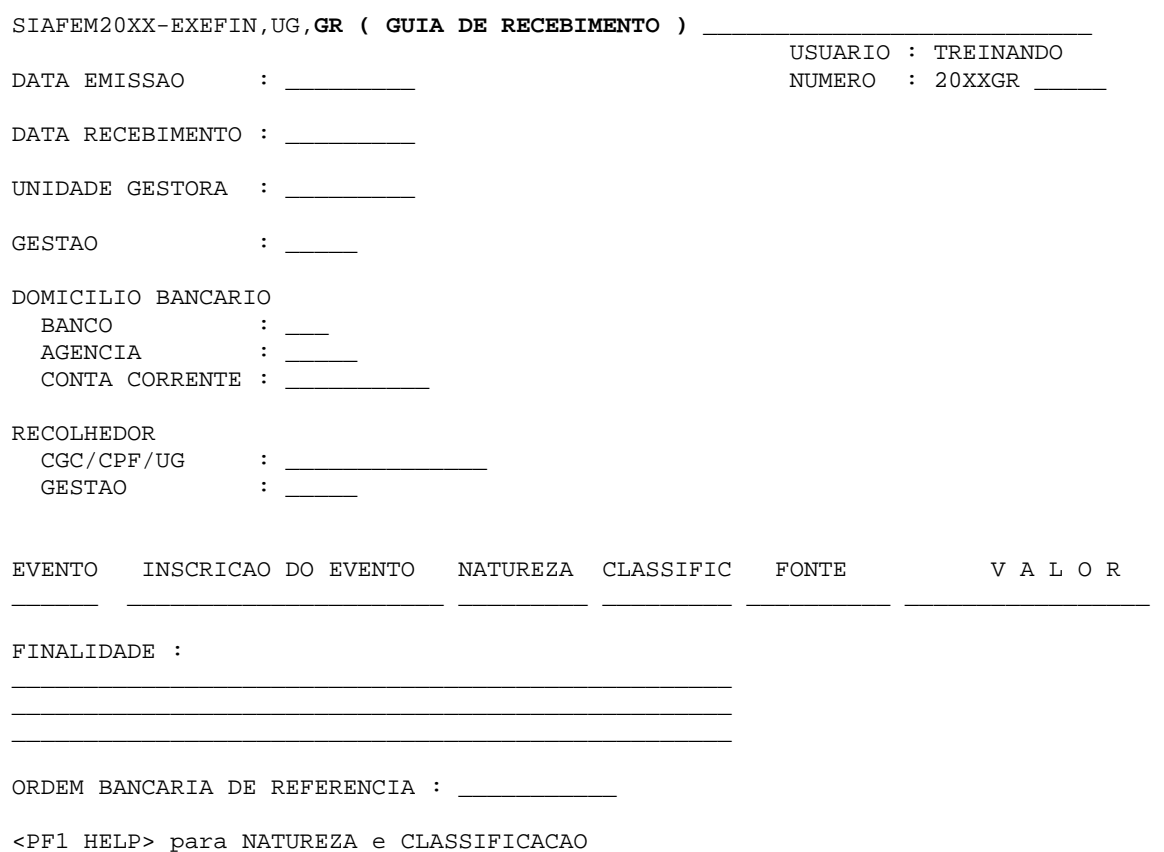

## **Preenchimento**

**Data Emissão:** Registrar a data de emissão do documento no formato DDMMMAAAA. O Sistema já traz este campo preenchido com a data corrente, mas, se for necessário, poderá ser alterado. **Número:** Não preencher. O Sistema trará automaticamente.

**Data Vencimento:** Informar a data em que deverá ser efetuado o recolhimento.

**Unidade Gestora:** Informar o código da unidade gestora que está emitindo o documento. O Sistema já traz este campo preenchido com o código da unidade gestora em que o operador está cadastrado, mas, se for necessário, poderá ser alterado.

**Gestão:** Indicar o código da gestão do documento.

**Banco:** Informar o código que identifica, no serviço de compensação, o banco de domicílio da unidade gestora emitente.

**Agência:** Informar o código que identifica, no serviço de compensação, a agência de domicílio da unidade gestora emitente, inclusive, o dígito verificador, sem hífen.

**Conta Corrente:** Registrar o número da conta corrente mantida pela unidade gestora na agência bancária de domicílio, inclusive, dígito verificador, sem hífen.

**CGC/CPF/UG:** Registrar o número completo do CGC ou CPF do Credor (inclusive dígito verificador), sem separação, conforme se tratar de pessoa jurídica ou física, ou ainda, o código da unidade gestora recolhedora.

**Gestão:** Informar o código da gestão, caso o credor for uma unidade gestora.

**Evento:** Informar o código do evento que corresponda ao fato a ser registrado.

**Inscrição do Evento:** Informar a inscrição exigida pelo evento.

**Natureza:** Informar a natureza orçamentária adequada ao evento.

**Classificação:** Informar a classificação contábil adequada ao evento.

**Fonte:** Informar o código da fonte de recursos.

**Valor:** Registrar o valor do recolhimento, sem pontos e vírgula.

**Finalidade:** Preencher com informações adicionais, claras e objetivas, que completem a caracterização do fato registrado.

## **8 EXECUÇÃO DOS PRINCIPAIS COMANDOS E CONSULTAS DOS DOCUMENTOS BÁSICOS DO SIAFEM**

## **8.1 Consultas**

O **SIAFEM** dispõe de Transações que permitem, a qualquer momento, a consulta dos dados relacionados a um determinado documento, registro, tabelas, cadastro e as demais informações existentes no Sistema.

**Consulta Nota de Dotação:** CONND e LISND Permite consultar os dados de uma Nota de Dotação. **Consulta Nota de Crédito:** CONNC e LISNC Permite consultar os dados de uma Nota de Crédito. **Consulta Nota de Empenho:** CONNE, LISNE e LISDESCNE Permite consultar os dados de uma Nota de Empenho. **Consulta Ordem Bancária**: CONOB e LISOB Permite consultar os dados de uma Ordem Bancária.

**Consulta Nota de Lançamento:** CONNL e CONNS

Permite consultar os dados de uma Nota de Lançamento.

**Consulta Guia de Recebimento**: CONGR e LISGR

Permite consultar os dados de uma Guia de Recebimento.

#### **Consulta Programação de Desembolso**: CONPD e LISPD

Permite consultar os dados de uma Programação de Desembolso.

**Eventos:** CONEVENTO, LISEVENTO e LISEVENNAT

Permite consultar as características do Evento e o respectivo roteiro de Contabilização.

#### **Plano de Contas**: CONCONTA e LISCONTA

Permite consultar as características de uma Conta Contábil.

**Natureza Orçamentária**: LISNATURE e CONNATURE

Permite consultar a natureza orçamentária.

#### **Espelho Contábil do Documento**: ESPCONTAB

Informa os Registros Contábeis referentes aos documentos utilizados pelo **SIAFEM.** 

## **Razão da Conta:** RAZÃO

Permite consultar os Lançamentos Contábeis ocorridos na Conta corrente Contábil, em um determinado período.

#### **Detalha Conta Contábil:** DETACONTA

Permite visualizar as Contas-Correntes e os respectivos Saldos de uma determinada Conta, em um determinado Mês.

**Balancete**: BALANCETE

Permite consultar o Balancete Analítico por Órgão ou Unidade Gestora.

## **Lançamentos Diários**: DIÁRIO

Permite listar os documentos emitidos pela Unidade Gestora, diariamente.

**Consultas Orçamentárias:** CONSULTORC, CÉLULAS e CONORC

Permite consultar os dados de Execução Orçamentária de uma Unidade Gestora dada uma Célula ou Subconjunto da Célula Orçamentária.

#### **8.2 Comandos**

Para emissão dos relatórios no SIAFEM deve ser informado na barra de comando o nome do relatório ou marcar com X no relatório desejado.

SIAFEM20XX-CONTAB, LEI4320/64 (LEI 4.320/64) USUARIO: TREINANDO MARQUE COM 'X' A OPCAO DESEJADA E TECLE 'ENTER' ( \_ ) -> ANEXO10 COMP.RECEITA PREV/REALIZADA ( \_ ) -> ANEXO2 COMP.DESPESA P/CAT.ECON/EL.DES  $COMANDO ==$ 

## **9 EXECUÇÃO E ANÁLISE DOS RELATÓRIOS DO SIAFEM**

**Modelo** 

#### **>ANEXO10**

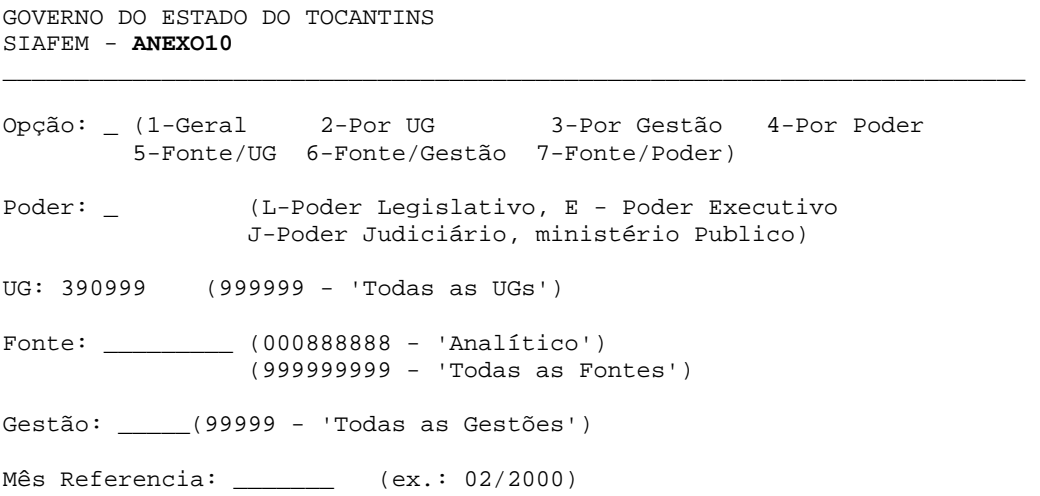

**OBSERVAÇÃO:** através do comando **>imprime**, informar o número gerado do comando do relatório.

## **Modelo**

GOVERNO DO ESTADO DO TOCANTINS IMPRESSAO DOS RELATORIOS DO SIAFEM -------------------------------------------------------------------------------

INFORME O RELATORIOS A SER IMPRESSO:

/usr/sag/relatorios/sia/ \_\_\_\_\_\_\_\_\_\_\_\_\_\_

-------------------------------------------------------------------------------

PF3 - RETORNAR

## **PRINCIPAIS CONTAS CONTÁBEIS PARA CONSULTA**

#### **PATRIMONIAIS:**

- 1.1.1.1.1.02.01 CAIXA E EQUIVALENTE DE CAIXA (CONTA ÚNICA)
- 1.1.1.1.1.19.XX CAIXA E EQUIVALENTE DE CAIXA (DEMAIS CONTAS)
- 2.1.3.1.1.01.01 FORNECEDORES A PAGAR (F)
- 2.1.3.1.1.04.01 CONTAS A PAGAR (F)
- 2.1.1.1.1.01.XX PESSOAL A PAGAR
- 2.1.1.4.X.XX.XX ENCARGOS SOCIAIS A PAGAR
- 2.1.8.8.1.01.XX CONSIGNAÇÕES
- 2.1.8.9.1.02.01 DIÁRIAS A PAGAR DO EXERCÍCIO (F)
- 2.1.8.9.1.03.00 SUPRIMENTOS DE FUNDOS A PAGAR (F)
- 2.1.8.9.1.05.01 CONVÊNIOS A PAGAR DO EXERCÍCIO (F)

## **ORÇAMENTÁRIAS:**

- 5.2.2.9.2.01.01 EMISSÃO DE EMPENHO
- 5.2.2.9.2.01.02 REFORÇO DE EMPENHO
- 5.2.2.9.2.01.03 ANULAÇÃO DE EMPENHO
- 6.2.2.1.1.01.00 CRÉDITO DISPONÍVEL
- 6.2.2.1.2.01.02 CREDITO BLOQUEADO P/COMPRA NA INTERNET
- 6.2.2.1.2.01.03 CREDITO BLOQUEADO P/COMPRA VIA PREGÃO
- 6.2.2.9.2.01.01 EMPENHOS A LIQUIDAR
- 6.2.2.9.2.01.03 EMPENHOS LIQUIDADOS A PAGAR

#### **CONTROLE:**

- 7.9.5.1.1.00.00 DESPESA A PAGAR POR EMPENHO
- 7.9.6.1.1.00.00 DESPESA PAGA POR EMPENHO
- 8.2.2.1.1.03.00 COTA DE DESPESA DISPONÍVEL A EMPENHAR
- 8.2.2.1.1.04.00 COTA DE DESPESA EMPENHADA
- 8.2.1.1.1.00.00 DISPONIBILIDADE POR DESTINAÇÃO DE RECURSOS
- 8.2.1.1.2.00.00 DISPONIBILIDADE POR DESTINAÇÃO DE RECURSOS COMPROMETIDA POR EMPENHO
- 8.2.1.1.3.01.00 DISPONIBILIDADE POR DESTINAÇÃO DE RECURSOS COMPROMETIDA POR LIQUIDAÇÃO

8.2.1.1.3.02.00 – DISPONIBILIDADE POR DESTINAÇÃO DE RECURSOS COMPROMETIDA POR CONSIGNAÇÕES E RETENÇÕES

- 8.2.1.1.3.03.00 DISPONIBILIDADE POR DESTINAÇÃO DE RECURSOS COMPROMETIDA POR ENTRADAS COMPENSATÓRIAS
- 8.2.1.1.4.00.00 DISPONIBILIDADE POR DESTINAÇÃO DE RECURSOS UTILIZADA
- 8.2.1.4.1.00.00 FINANCEIRO DISPONÍVEL
- 8.2.1.4.2.00.00 FINANCEIRO COMPROMETIDO POR LIQUIDAÇÃO
- 8.2.1.4.3.00.00 BLOQUEIRO PARA COMPRA VIA INTERNET/PREGÃO

## **REFERÊNCIAS BIBLIOGRÁFICAS**

BRASIL. Secretaria do Tesouro Nacional. **Manual de Contabilidade Aplicada ao Setor Público: aplicado à União e aos Estados, Distrito Federal e Municípios.** 5. Ed. – Brasília: Secretaria do Tesouro Nacional. Subsecretaria de Contabilidade Pública. Coordenação-Geral de Normas de Contabilidade Aplicadas à Federação, 2013.

FEIJÓ, Paulo Henrique; RIBEIRO, Carlos Eduardo. **Entendendo o Plano de Contas Aplicado ao Setor Público.** 1. Ed. Brasília: Gestão Pública, 2014;

MACHADO JR., José Teixeira. **A Lei 4.320 comentada.** 31 ed. Iban, 2002 e 2003.

MOTA, Francisco Glauber Lima. **Contabilidade Aplicada ao Setor Público – Suplemento.** Francisco Glauber Lima Mota. 1. Ed. Brasília, 2012.

Ass. GOVERNO DO ESTADO DO TOCANTINS NOTA DE EMPENHO-NE No. do Documento: 2017NE01082 Data de emissao: 21/12/2017 Gestao: 00003 UG Pescricas Descriptos Estabual DO TOCANTINS No.Processo 2016/20321/2952 CNPJ/MF Credor: SYSTECH SISTEMAS E TECNOLOGIA EM INFOR. LTDA 03263975-0001/09 Endereço: COSW 05 BLOCO B1 LOJA 25 E 29 -<br>Cidade: BRASTILA UF: DF CEP: SETOR SUDOESTE UF: DF CEP: 70680550 Origem Material \*\*\*\*\*\*\*\*\*\*\*\*\*\*\*\*\*\*\*\*\*\*\*\*\*\*\* Esfera Evento do Programa de Trabalho Fonte Nat.Desp. UGR<br>1. 200091.20530 12364115742920000 0104201705 449052 203300 PI Ref.Dispensa: 8666/93<br>Licitaceo : 10 PREGAO<br>Saldo Anterior Acordo: Empenho Orig.: Modalidade: 1 ORDINARIO  $\begin{bmatrix} \text{enterio} \\ \text{min} \\ \text{min} \end{bmatrix}$ Valor do Empenho: R\$ Saldo Disponivel \*\*\*\*\*\*\*\*\*\*\*\*\*30.600,00 \*\*\*\*\*\*\*\*\*\*\*\*\*30.600,00 -----------------------CONTROLE INTERNO Subitens da Despesa: **UNITINS** apos exame dos autos, declara-se a despesa apta para: 35 30.600,00 A Liquidação ( ) Pagamento Palmas  $\frac{28}{3}$  $\overline{1}$ Heli Roberto da Silva Coordenador Janeiro Fevereiro Marco CRONOGRAMA DE Abril Maio DESEMBOLSO Junho PREVISTO Julho Agosto Setembro Outubro Novembro Dezembro Exercicio Seguinte 30.600,00 ----------------------------------ITEM UNID. ESPECIFICACAO QTDE PRECO UNITARIO PRECO TOTAL 1 UNI NOTEBOOKS - EMENDA PARLAM<br>ENTAR DEP. EDUARDO SIQUEI RA CAMPOS  $6<sup>1</sup>$ 5.100,00 30.600,00 TOTAL OU A TRANSPORTAR ======> R\$ \*\*\*\*\*\*\*\*\*\*\*\*\*\*30.600,00 Local e Data da Entrega PALMAS 21/12/2017 RESPONSAVEL PELA EMISSAO 389096931/34 - MARIA ARLENE PEREIRA COELHO Pag. IMPRESSO PELO SIAFEM 1 ORDENADOR DE DESPESA  $-1$ *lakeline*<sup>1</sup>d Suely Cabral Quivabeira Araulo Conrd. de Execução Financeira Senivan Ahreida de Arruda Reitora<sup><</sup> PORT TNITINS GRENT444 2016 Pro-Reitor de Adm. e Finanças Aton.  $970 - N$  M

 $\mathcal{F}_{\text{max}} = \mathcal{F}_{\text{max}}$ 

GOVERNO DO ESTADO DO TOCANTINS NOTA DE EMPENHO-NE No. do Documento: 2016NE00694 Data de emissao: 23/12/2016 Gestao: 00004 UG Descricao No.Processo 203200 FUNDACAO UNIVERSIDADE DO TOCANTINS - UNITINS 2016/20321/2952 CNPJ/MF Credor: SYSTECH SISTEMAS E TECNOLOGIA EM INFOR. LTDA 03263975-0001/09 Endereco: CCSW 05 BLOCO B1 LOJA 25 E 29 - SETOR SUDOESTE Cidade: BRASILIA UF: DF CEP: 70680550 Origem Material \*\*\*\*\*\*\*\*\*\*\*\*\*\*\*\*\*\*\*\*\*\*\*\*\*\*\* Esfera Evento UO Programa de Trabalho Fonte Nat.Desp. UGR PI 1 400091 20320 12364115741170000 0104201616 449052 203200 Ref.Dispensa: 8666/93 Empenho Orig.: Acordo: Licitacao : 10 PREGAO Modalidade: 1 ORDINARIO Valor do Empenho: R\$ Saldo Anterior Saldo Disponivel \*\*\*\*\*\*\*\*\*\*\*\*120.000,00 \*\*\*\*\*\*\*\*\*\*\*\*120.000,00 -------------------------CONTROLE INTERNO UNITINS Subitens da Despesa: Após exame dos atitos, declara-se a despesa apta para: ( ) Pagamento (7) Liquidação 35 120.000,00 Polmas  $231$ Heli Rc Janeiro Fevereiro Marco CRONOGRAMA DE Abril Maio Junho DESEMBOLSO PREVISTO Julho Agosto Setembro Outubro Novembro Dezembro Exercicio Seguinte 120.000,00 ITEM UNID. ESPECIFICACAO QTDE PRECO UNITARIO PRECO TOTAL  $1$  UN AQUISIÇÃO DE 30 MICROCOM PUTADOR PESSOAL NOTEBOOK, CONFORME TR. VALOR UNITÁRIO R\$ 4.100.0  $\Omega$ EMENDA PARLAMENTAR DEPUTA DO PAULO MOURAO. 120.000,00 120.000,00  $1$ TOTAL OU A TRANSPORTAR ======> R\$ \*\*\*\*\*\*\*\*\*\*\*\*\*120.000,00 Local e Data da Entrega ------------------------PALMAS 23/12/2016 RESPONSAVEL PELA EMISSAO 013359071/22 - JAKELINE PEREIRA DA SILVA Pag. ORDENADOR DE DESPESA IMPRESSO PELO SIAFEM 1  $+1$ Fabiano Cottica Magro Simone Perelra Brito Reitora em exercício Diretor Financeiro Ato n: 1:337 = DSG

IN<sub>S</sub>

GOVERNO DO ESTADO DO TOCANTINS NOTA DE EMPENHO-NE No. do Documento: 2016NE00695 Data de emissao: 23/12/2016 Gestao: 00004 UG Descricao No.Processo 203200 FUNDACAO UNIVERSIDADE DO TOCANTINS - UNITINS 2016/20321/2952 CNPJ/MF Credor: SYSTECH SISTEMAS E TECNOLOGIA EM INFOR. LTDA 03263975-0001/09 Endereco: CCSW 05 BLOCO B1 LOJA 25 E 29 - SETOR SUDOESTE UF: DF CEP: 70680550 Origem Material Cidade: BRASILIA \*\*\*\*\*\*\*\*\*\*\*\*\*\*\*\*\*\*\*\*\*\*\*\*\*\*\*\* Esfera Evento UO Programa de Trabalho Fonte Nat.Desp. UGR PI 1 400091 20320 12122113041880000 0104201610 449052 203200 Empenho Orig.: Ref.Dispensa: 8666/93 Acordo: Licitacao : 10 PREGAO Modalidade: 1 ORDINARIO Valor do Empenho: R\$ Saldo Anterior Saldo Disponivel \*\*\*\*\*\*\*\*\*\*\*\*\*33.000,00 \*\*\*\*\*\*\*\*\*\*\*\*\*33.000,00 ------------------------**UNITINS** Subitens da Despesa: Após exame dos autos, declara-se a despesa apla para: (p) Liquidação ) Pagamento Pelmas  $23/1$ 35 33.000,00 Heli Roi Janeiro Fevereiro Marco CRONOGRAMA DE Abril Maio Junho DESEMBOLSO PREVISTO Julho Agosto Setembro Outubro Novembro Dezembro Exercicio Seguinte 33.000,00 -------------ITEM UNID. ESPECIFICACAO QTDE PRECO UNITARIO PRECO TOTAL  $1$  UN AQUISICAO DE 30 MICROCOM PUTADOR PESSOAL NOTEBOOK CONFORME TR. VALOR UNITA RIO R\$ 4.100.00 EMENDA PARLAMENTAR DEPUTA DO JUNIOR EVANGELISTA 1 33.000,00 (COMPLEMENTACAO DE SALDO) 33.000,00 ---------------------TOTAL OU A TRANSPORTAR ======> R\$ \*\*\*\*\*\*\*\*\*\*\*\*\*\*33.000.00 Local e Data da Entrega ======================== PALMAS 23/12/2016 RESPONSAVEL PELA EMISSAO 013359071/22 - JAKELINE/PEREIRA DA SILVA  $Pa<sub>1</sub>$ . ORDENADOR DE DESPESA IMPRESSO PELO SIAFEM 1  $+1$ Simone Peretra Brito Fabiano Cottica Magro Reitora em exercício Diretor Financeiro Ato n. 1.337 - DSG  $\sigma_{\rm{eff}}$  .

UNITINS  $F1262$ 

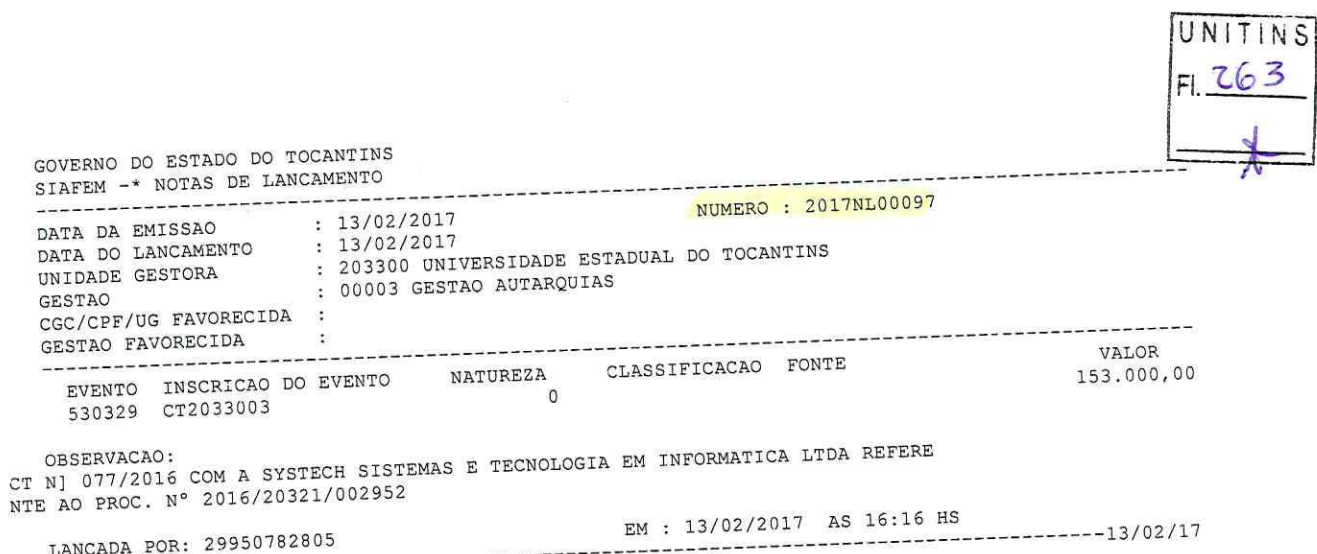

 $\left( \begin{array}{cc} 0 & 0 \\ 0 & 0 \end{array} \right)$ 

 $\pm 1$ 

 $\subset$ 

SGD:2018/20329/006231

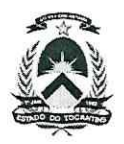

# Governo do Estado do Tocantins Nota de Liquidação

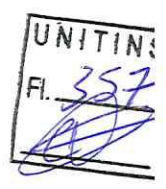

Encerrado até Abril

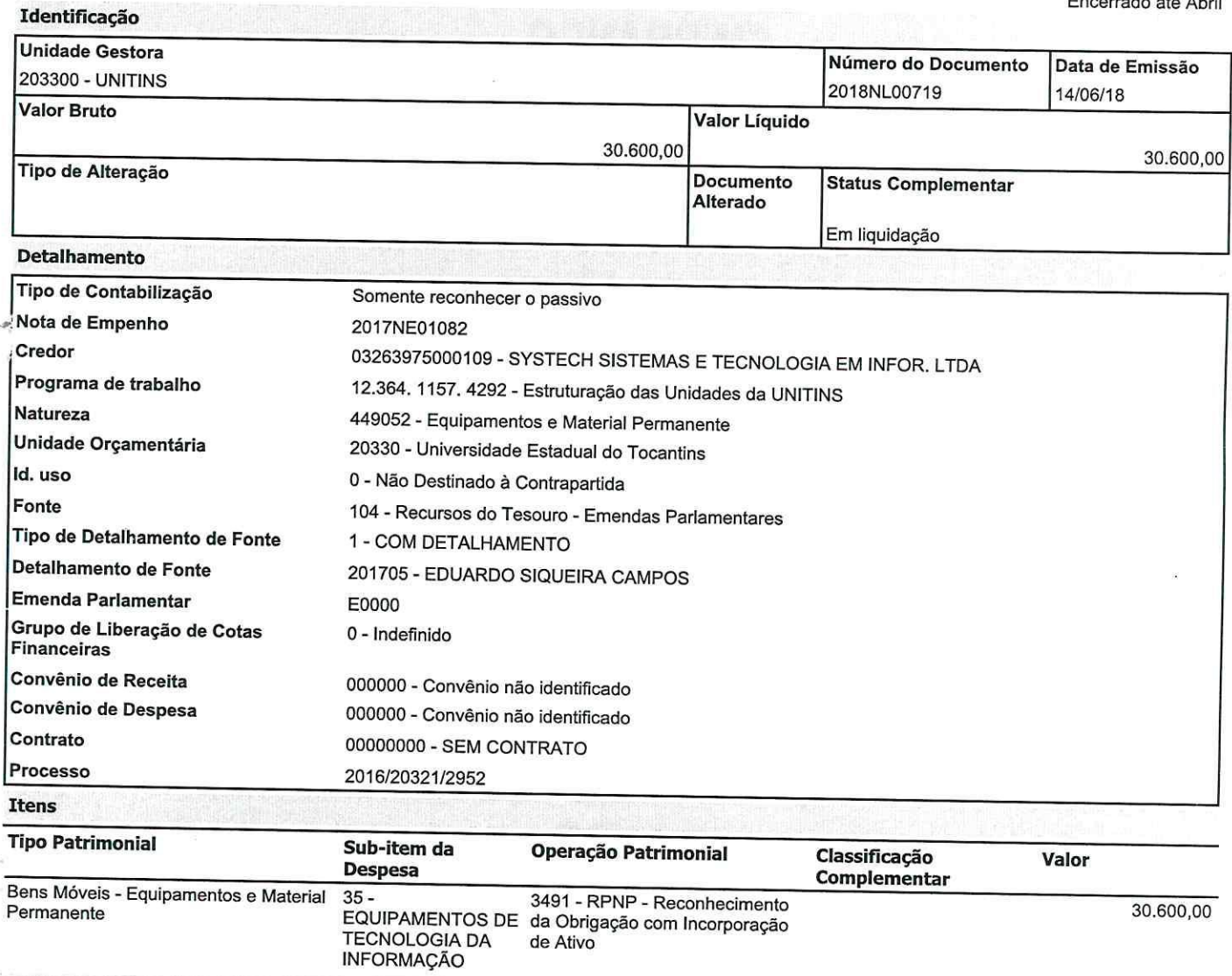

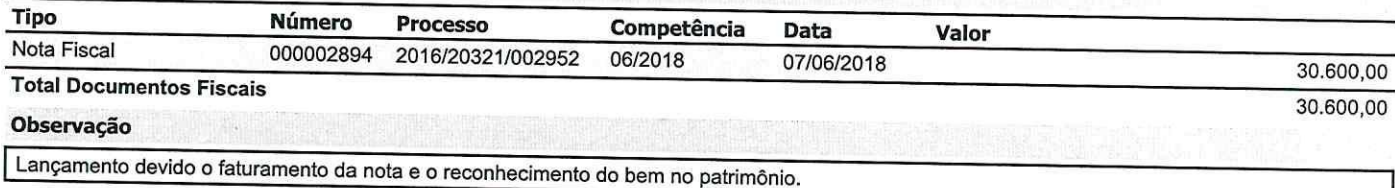

Emitido/contabilizado por Germano Oliveira Vieira em 14/06/18 às 09:22.

Impresso por Germano Oliveira Vieira em 14/06/18 às 09:22.

 $\mathcal{E}_{\rm{in}}$  , it is

Permanente

30.600,00